## 3.5+ Infrastructure Prime لماكت لكاشم TOFU ةداهش ببسب  $\overline{\phantom{a}}$

# تايوتحملا

ةمدقملا <u>ةيساس ألل تابلطتملا</u> تا<mark>بلطتمل</mark>ا <mark>ةمدختسملل تانوكمل</mark> <u>ةيساس أ تامولءم</u> ةلكشملا <u>اهحال صإو ءاطخألI فاشكت س</u> لحلا نان وكانت ةداهشلا ةحص نم ققحتلا ةمئاق ضرع ةداهشلا فذح يوناثلا ىلإ يساسألا نم HA ةئيهت ةداعإ ISE مداوخ نيوكت ةداعإ <u>ةحصلا نم ققحتلا</u> ةلص تاذ تامولعم

# ةمدقملا

use-first-on-Trust ةداهش قباطت مدع ببسب ثدحت يتلا لماكتلا ةلكشم دنتسملا اذه فصي Infrastructure Prime Cisco يف (CSR (ديدج ةداهش عيقوت بلط ءاشنإ دعب (TOFU( .اهلحو اهحالصإو ءاطخألا فاشكتسأ ةيفيك ،(يوناث/يساسأ)

# ةيساسألا تابلطتملا

### تابلطتملا

:ةيلاتلا عيضاوملاب ةفرعم كيدل نوكت نأب Cisco يصوت

- Prime Cisco ل ةيساسألا ةينبلا ●
- ةيلاعلا ةحاتإلا ●

### ةمدختسملا تانوكملا

Cisco Prime Infrastructure نم 3.5 رادصإلI ىلإ دنتسملI اذه يف ةدراولI تامولعملI دنتست .ثدحألا تارادصإلاو

.ةصاخ ةيلمعم ةئيب يف ةدوجوملI ةزهجألI نم دنتسملI اذه يف ةدراولI تامولعملI ءاشنإ مت تناك اذإ .(يضارتفا) حوسمم نيوكتب دنتسملا اذه يف ةمدختسَملا ةزهجألا عيمج تأدب .رمأ يأل لمتحملا ريثأتلل كمهف نم دكأتف ،ليغشتلا ديق كتكبش

# ةيساسأ تامولعم

يف ةداهشلا ءاشنإو يلJعلا رفوتلI لوح تامولعم رفوت يتلI ةيعجرملI تادنتسملI يه هذه .<br>.Cisco Prime ل ةيساسألI ةينبلI

ليلد رفاوتلا يلاعلا: [https://www.cisco.com/c/en/us/td/docs/net\\_mgmt/prime/infrastructure/3-](/content/en/us/td/docs/net_mgmt/prime/infrastructure/3-6/admin/guide/bk_CiscoPrimeInfrastructure_3_6_AdminGuide/bk_CiscoPrimeInfrastructure_3_6_AdminGuide_chapter_01011.html) [6/admin/guide/bk\\_CiscoPrimeInfrastructure\\_3\\_6\\_AdminGuide/bk\\_CiscoPrimeInfrastructure\\_3\\_6\\_A](/content/en/us/td/docs/net_mgmt/prime/infrastructure/3-6/admin/guide/bk_CiscoPrimeInfrastructure_3_6_AdminGuide/bk_CiscoPrimeInfrastructure_3_6_AdminGuide_chapter_01011.html) [dminGuide\\_chapter\\_01011.html](/content/en/us/td/docs/net_mgmt/prime/infrastructure/3-6/admin/guide/bk_CiscoPrimeInfrastructure_3_6_AdminGuide/bk_CiscoPrimeInfrastructure_3_6_AdminGuide_chapter_01011.html)

ليلد لوؤسملا: [https://www.cisco.com/c/en/us/td/docs/net\\_mgmt/prime/infrastructure/3-](/content/en/us/td/docs/net_mgmt/prime/infrastructure/3-6/admin/guide/bk_CiscoPrimeInfrastructure_3_6_AdminGuide/bk_CiscoPrimeInfrastructure_3_6_AdminGuide_chapter_0100.html) [6/admin/guide/bk\\_CiscoPrimeInfrastructure\\_3\\_6\\_AdminGuide/bk\\_CiscoPrimeInfrastructure\\_3\\_6\\_A](/content/en/us/td/docs/net_mgmt/prime/infrastructure/3-6/admin/guide/bk_CiscoPrimeInfrastructure_3_6_AdminGuide/bk_CiscoPrimeInfrastructure_3_6_AdminGuide_chapter_0100.html) [dminGuide\\_chapter\\_0100.html](/content/en/us/td/docs/net_mgmt/prime/infrastructure/3-6/admin/guide/bk_CiscoPrimeInfrastructure_3_6_AdminGuide/bk_CiscoPrimeInfrastructure_3_6_AdminGuide_chapter_0100.html)

## ةلكشملا

.ةرم لوأل لاصتال ا ءارجإ دنع اهب قوثوم ديءبلI فيضملI نم ةاقلتملI ةداهشلI نوكت - TOFU

لصتملا ديعبلا فيضملا وأ Prime ل ةيساسألا ةينبلا ىلع TOFU ةداهش ريغتت نأ نكمي .VM فيضم ىلع ىرخأ ةرم مداخلا رشن ةلاح يف وأ ةديدج ةداهش ءاشنإ ةلاح يف Prime هب

ةيساسألا ةيساسألا ةيساسألا ةينبلا مداخ ىلع ديدج CSR داريتساو ءاشنإ موقي ءدب ةداعإ دنع ةديعبلا مداوخلا ىلإ ةديدجلا TOFU ةداهش تامولعم لاسرإب (يوناث/يساسأ) .ةمدخلا ليغشت ةداعإ دعب لاصتالا

متيس ،لوألا دعب يلسلست لاصتا يأل ةفلتخم ةداهش لاسرإب ديعبلا فيضملا ماق اذإ .لاص تالI ضڧر

ةمدخلا كرحم مداخو HA رشن يف يوناث وأ يساسأ مداخ) نوكي نأ نكمي ديعبلا فيضملا .ادوجوم ميدقلI TOFU لازي ال ثيّ (ISE) قلماكتملI

.ISE مداخو Prime مداخو ةيوناثلاو ةيساسألا مداوخلا نيب ليجستلا لشف يف ببستي اذهو

يف اهيلع روثعلا نكمي يتال أطخل لئاسر اهحالصإو ءاطخأل فاشكتسأ مسق فصي .تاهويرانيسلا هذه لثم يف ةحصلا ةبقارم تالجس

# اهحالصإو ءاطخألا فاشكتسا

ىلإ ريشت يتلا هذه أطخلا لئاسر ىلع روثعلا نكمي ،ةيساسألا ةحصلا ةبقارم لجس يف .ةيوناثلا ةداهشلا يف قباطتلا مدع

[system] [HealthMonitorThread] TOFU failed. Check local trust Trust-on-first-use is configure for this connection. Current certificate of the remote host is different from what was used earlier - **CN=prime-sec**, OU=Prime Infra, O=Cisco Systems, L=SJ, ST=CA, C=US javax.net.ssl.SSLHandshakeException: java.security.cert.CertificateException: Trust-on-first-use is configure for this connection. Current certificate of the remote host is different from what was used earlier - **CN=prime-sec**

ةيساس ألل ةيساس ألل ةيساس ألل تتي ناص التالجس ىلع مذه أطخل لي اس ريل على روثعل نكمي

#### .ISE مداخ ةداهش يف قباطتلا مدع ىلإ ريشت يتلا ةيساسألا

[system] [seqtaskexecutor-3069] TOFU failed. Check local trust Trust-on-first-use is configure for this connection. Current certificate of the remote host is different from what was used earlier - **CN=ISE-server** javax.net.ssl.SSLHandshakeException: java.security.cert. CertificateException: Trust-on-first-use is configure for this connection. Current certificate of the remote host is different from what was used earlier - **CN=ISE-server** مدع ىلإ ريشت يتال هذه أطخلا لئاسر ىلع روثعلا نكمي ،ةيوناثال ةحصلا ةبقارم لجس يف .ةيساسألا ةداهشلا يف قباطتلا

```
[system] [HealthMonitorThread] TOFU failed.
Check local trust Trust-on-first-use is configure for this connection.
Current certificate of the remote host is different from what was used earlier
- CN=prime-pri, OU=Prime Infra, O=Cisco Systems, L=SJ, ST=CA, C=US
```
javax.net.ssl.SSLHandshakeException: java.security.cert.CertificateException: Trust-on-first-use is configure for this connection. Current certificate of the remote host is different from what was used earlier - **CN=prime-pri**

### لرحل

ةداهشلا لاخدإ ديدحت بجي هنأ كلذ نم ،Prime ىلع ةدوجوملا ةيلاحلا TOFU تاداهش جاردإ بجي .ىرخأ ةرم Prime نم لµاكتـال ةلواحم لـبق هتـارازإو قـفاوتـملا ديءبـال فـي ضملـل ةميدقلI

#### انانوكون

#### ةداهشلا ةحص نم ققحتلا ةمئاق ضرع

.ةداهشلا ةحص نم ققحتلا ةمئاق ضرعل ncs certvalidation tofu-certs رمألا مادختسإ نكمي

اذه جرخملا نم مداخ Cisco Prime Infrastructure يساسألا] IP=1XX.XX.XX.XX]:

prime-pri/admin# **ncs certvalidation tofu-certs listcerts**

Host certificate are automatically added to this list on first connection, if trust-on-first-use is configured - ncs certvalidation certificate-check ...

**host=1X.XX.XX.XX**\_8082; subject= /C=US/ST=CA/L=SJ/O=Cisco Systems/OU=Prime Infra/**CN=prime-pri host=1Z.ZZ.ZZ.ZZ**\_443; subject= /C=US/ST=CA/L=SJ/O=Cisco Systems/OU=Prime Infra**/CN=ISE-server host=1YY.YY.YY.YY**\_8082; subject= /C=US/ST=CA/L=SJ/O=Cisco Systems/OU=Prime Infra**/CN=prime-sec**

prime-pri/admin# [YY.YY.YY.YY1=IP [Prime Cisco ل ةيساسألا ةينبلل يوناثلا مداخلا نم جرخملا اذه Host certificate are automatically added to this list on first connection, if trust-on-first-use is configured - ncs certvalidation certificate-check ...

**host=1YY.YY.YY.YY**\_8082; subject= /C=US/ST=CA/L=SJ/O=Cisco Systems/OU=Prime Infra/**CN=prime-sec** host=127.0.0.1\_8082; subject= /C=US/ST=CA/L=SJ/O=Cisco Systems/OU=Prime Infra/CN=prime-sec **host=1X.XX.XX.XX**\_8082; subject= /C=US/ST=CA/L=SJ/O=Cisco Systems/OU=Prime Infra/**CN=prime-pri**

prime-sec/admin#

#### ةداهشلا فذح

نء ققحتالا عالا العادخال ncs certvalidation tofu-certs deletecert host <host> رمألا مدختسأ .ةداهشلا

مداخلاب ةصاخلا TOFU و ISE تاداهشل ةميدقلI تالIخدإلI نم ققحتـلاب مق يساسألI مداخلI نم .يلاوتلا ىلع اهفذحو يوناثلا

● ةداهش ققحتلا نم ةحص NCS tofu-certs deletecert فيضملا 1YY.YY.YY.YY\_8082

● ةداهش ققحتلا نم ةحص NCS tofu-certs deletecert فيضملا 1Z.ZZ.ZZ.ZZ\_443

يساسألا مداخلاب ةصاخلا Tofu ةداهشل ةميدقلI تالاخدإلI نم قيقحت يوناثJI مداخلI نم مادختساب رمألا ncs ققحتلا نم ةحص Tofu-certs deletecert host 1X.XX.XX.XX\_8082.

#### يوناثلا ىلإ يساسألا نم HA ةئيهت ةداعإ

ةملكو مدختسم فرعم مادختساب Cisco Prime Infrastructure ىلإ لوخدلا ليجستب مق .1 ةوطخلا .لوؤسملا تازايتما امهل رورم

ل ةيساسألا ةينبلا ضرعت .**لاع رفوت < تادادعإ < ةرادإ** ىلإ لققتنا ،ةمئاقلا نم .2 ةوطخلا Cisco Prime ةحفص ةلاح HA.

:يلي امك لوقحلا لمكأ مث HA نيوكت ددح3. ةوطخلا

- .يوناثلا مداخلل فيضملا مسا وأ IP ناونع لخدأ :يوناثلا مداخلا 1.
- عانثأ اەنڢيءتب تمق يتلا ةقداصملا حاتفم رورم ةملك لخدأ :ةقداصملا حاتفم .2 .يوناثلا مداخلا تيبثت
- يذلI (ةلصافب ةلوصڧملI نيوانعJJ ةمئاق وا) ناونعلI لخدا :ينورتكلإلI ديربـلI ناونع .3 تامالعإ نيوكتب لعفلاب تمق اذإ .ديربلاب هيلإ HA ةلاح تارييغت لوح مالعإ لاسرإ بجي مداخ تادادعإ نيوكت" عجار) ديرب∪ا مداخ نيوكت ةحفص مادختساب ينورتكلإلI ديربلI ان» اهتلخدأ يتال المنورتكلي الديربان النيوان قاطر المتين التي تنورتكلإل الذي تبلا .ديربلا مداخل لعفلاب اهنيوكت مت يتلا نيوانعلا ةمئاقب

."يودي" ديدحتب يصeوي .ايئاقلت وأ ايودي امإ ددح :لشفلI زواجت عون .4 فلم مدختست تنك اذإ .IP ناونع ىلإ فيضملا مسا لحل DNS مداخ مادختساب ىصوي .فيضملا مسا نم الدب يوناثلIP ناونع لاخدإ كيلء بجيف ،DNS مداخ نم الدب *l*etc/hosts/

لمكأ مث ،يرهاظلا IP نيكمت رايتخالا ةناخ ددحف ،ةيرهاظلا IP ةزيم مدختست تنك اذإ 4. ةوطخلا :يلي امك ةيفاضإلا لوقحلا

.HA ي مداخ نم لكل ممادختسإ ديرت يذل ايرهاظل IPv4 ناونع لخدأ :IPv4 Virtual IP ع

.HA يم داخ نم لك مادختسإ ديرت يذل IPv6 ناونع لخدأ (يرايتخإ) :IPv6 Virtual IP ال| بجي .اهسفن ةيءرفJI ةكبشJJ يلع نيمداخلI الك نكي مل ام ةيرهاظلIP ا ةنونع لمعي نل طابترإلل يداحألI ثبلI ةنونعل اهب ظافتحالI مت دقف ،IPv6 fe80 ناونع ةلتك مدختست

.يل<ملا

ازهاج ةئيب ملءم طبري HA لI نإ تنمض in order to **قيزهاج صحفي** ةقطقط .5 ةوطخل .ليكشتلل

لبق نم زاجنإ ٪100 صحفي نأ ،مدقت طيرش ثدحلا تدهاش in order to **لجس** ةقطقط .6 ةوطخلI Prime Cisco موقت .انه حضوم وه امك HA ليجست رشنو ،تايطعم ةدعاق ةخسن ،ليجست HA عضو ضرعيس ،حاجنب ليجستلا لامتكا دنع .HA ليجست ةيلمع ءدبب Infrastructure .Arimary Active قميق نيوكتل

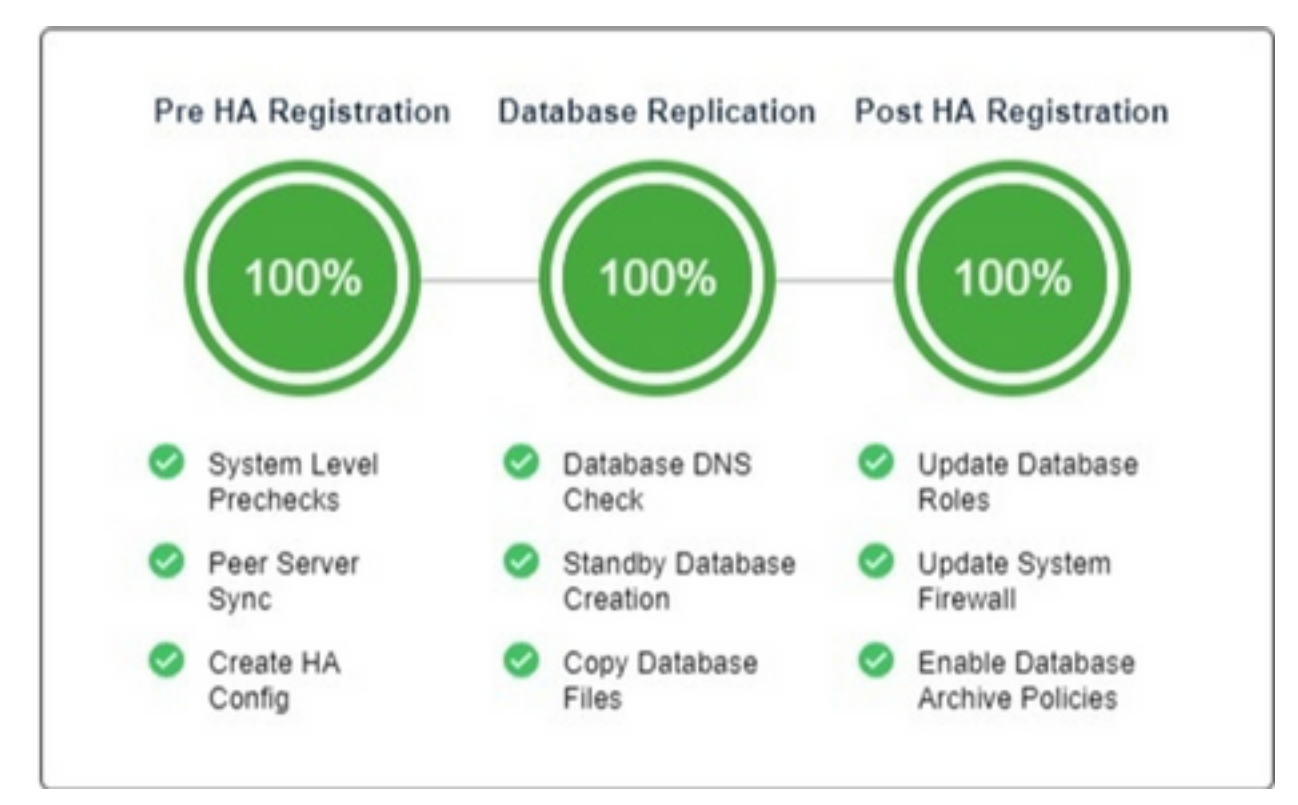

#### ISE مداوخ نيوكت ةداعإ

ISE مداوخ < مداوخ < ةرادإ ىلإ لقتنا 1. ةوطخلا

بهذإ رقنا مث ،ISE مداخ ةفاضإ < رمأ ديدحت ىلإ لقتنا 2. ةوطخلا رورملا ةملكو مدختسملا مساو ISE مداخب صاخلا IP ناونع لخدأ3. ةوطخلا

.ISE مداخ رورم ةملك ديكأت 4. ةوطخلا

.**ظفح** ةقطقط .5 ةوطخلI

# ةحصلا نم ققحتلا

.ةديدجلا ةداهشلا نم ققحتلل ncs certvalidation tofu-certs رمألا مادختسإ نكمي

## ةلص تاذ تامولعم

:Cisco Prime ل ةيساسألI ةينبالI رادصإ تاظحالم • [http://www.cisco.com/c/en/us/support/cloud-systems-management/prime-](http://www.cisco.com/c/ar_ae/support/cloud-systems-management/prime-infrastructure/products-release-notes-list.html) [infrastructure/products-release-notes-list.html](http://www.cisco.com/c/ar_ae/support/cloud-systems-management/prime-infrastructure/products-release-notes-list.html)

- Cisco Prime Infrastructure Quick Start Guide: <u>http://www.cisco.com/c/en/us/support/cloud-</u> [systems-management/prime-infrastructure/products-installation-guides-list.html](http://www.cisco.com/c/ar_ae/support/cloud-systems-management/prime-infrastructure/products-installation-guides-list.html)
- Cisco Prime رماوأل يءجرملI ليلدلI Infrastructure: [http://www.cisco.com/c/en/us/support/cloud-systems-management/prime](http://www.cisco.com/c/ar_ae/support/cloud-systems-management/prime-infrastructure/products-command-reference-list.html)[infrastructure/products-command-reference-list.html](http://www.cisco.com/c/ar_ae/support/cloud-systems-management/prime-infrastructure/products-command-reference-list.html)
- Cisco Prime Infrastructure: <u>http://www.cisco.com/c/en/us/support/cloud </u> م دخت س م لءيل د [systems-management/prime-infrastructure/products-user-guide-list.html](http://www.cisco.com/c/ar_ae/support/cloud-systems-management/prime-infrastructure/products-user-guide-list.html)
- :Cisco Prime ل ةيساسالI ةينبلI لوؤسم ليلد [http://www.cisco.com/c/en/us/support/cloud-systems-management/prime](http://www.cisco.com/c/ar_ae/support/cloud-systems-management/prime-infrastructure/products-maintenance-guides-list.html)[infrastructure/products-maintenance-guides-list.html](http://www.cisco.com/c/ar_ae/support/cloud-systems-management/prime-infrastructure/products-maintenance-guides-list.html)
- [Systems Cisco تادنتسملاو ينقتلا معدلا](https://www.cisco.com/c/ar_ae/support/index.html) ●

ةمجرتلا هذه لوح

ةي الآلال تاين تان تان تان ان الماساب دنت الأمانية عام الثانية التالية تم ملابات أولان أعيمته من معت $\cup$  معدد عامل من من ميدة تاريما $\cup$ والم ميدين في عيمرية أن على مي امك ققيقا الأفال المعان المعالم في الأقال في الأفاق التي توكير المالم الما Cisco يلخت .فرتحم مجرتم اهمدقي يتلا ةيفارتحالا ةمجرتلا عم لاحلا وه ىل| اًمئاد عوجرلاب يصوُتو تامجرتلl مذه ققد نع امتيلوئسم Systems ارامستناه انالانهاني إنهاني للسابلة طربة متوقيا.